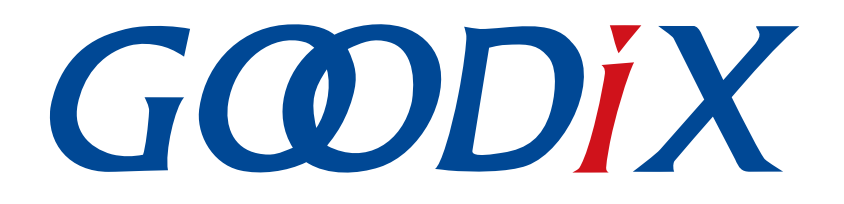

# **GR533x Mesh Simple On Off Models**示例手册

版本: **1.1**

发布日期: **2023-11-06**

深圳市汇顶科技股份有限公司

### 版权所有 **© 2023** 深圳市汇顶科技股份有限公司。保留一切权利。

非经本公司书面许可,任何单位和个人不得对本手册内的任何部分擅自摘抄、复制、修改、翻译、传 播,或将其全部或部分用于商业用途。

### 商标声明

GCODIX 和其他汇顶商标均为深圳市汇顶科技股份有限公司的商标。本文档提及的其他所有商标或注册商 标,由各自的所有人持有。

### 免责声明

本文档中所述的器件应用信息及其他类似内容仅为您提供便利,它们可能由更新之信息所替代。确保应 用符合技术规范,是您自身应负的责任。

深圳市汇顶科技股份有限公司(以下简称"GOODIX")对这些信息不作任何明示或暗示、书面或口 头、法定或其他形式的声明或担保,包括但不限于针对其使用情况、质量、性能、适销性或特定用途的 适用性的声明或担保。GOODIX对因这些信息及使用这些信息而引起的后果不承担任何责任。

未经GOODIX书面批准,不得将GOODIX的产品用作生命维持系统中的关键组件。在GOODIX知识产权保护 下,不得暗中或以其他方式转让任何许可证。

深圳市汇顶科技股份有限公司

总部地址:深圳市福田保税区腾飞工业大厦B座12-13层

电话: +86-755-33338828 邮编: 518000

网址:[www.goodix.com](http://www.goodix.com)

# 前言

### <span id="page-2-0"></span>编写目的

本文档介绍了GR533x SDK中Simple On Off Models示例的运行、验证以及关键代码等,旨在帮助用户快速进 行二次开发。

### 读者对象

本文适用于以下读者:

- 芯片用户
- 开发人员
- 测试人员
- 技术支持工程师

### 版本说明

本文档为第2次发布,对应的产品系列为GR533x。

### 修订记录

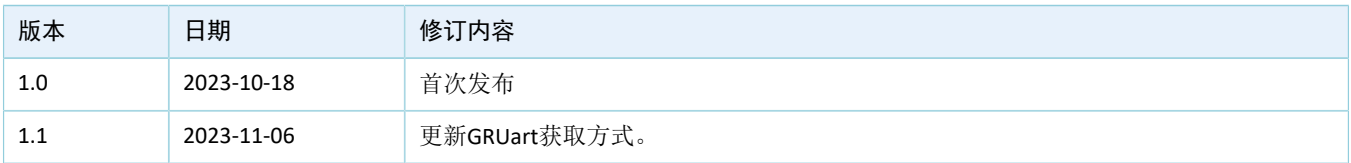

# 目录

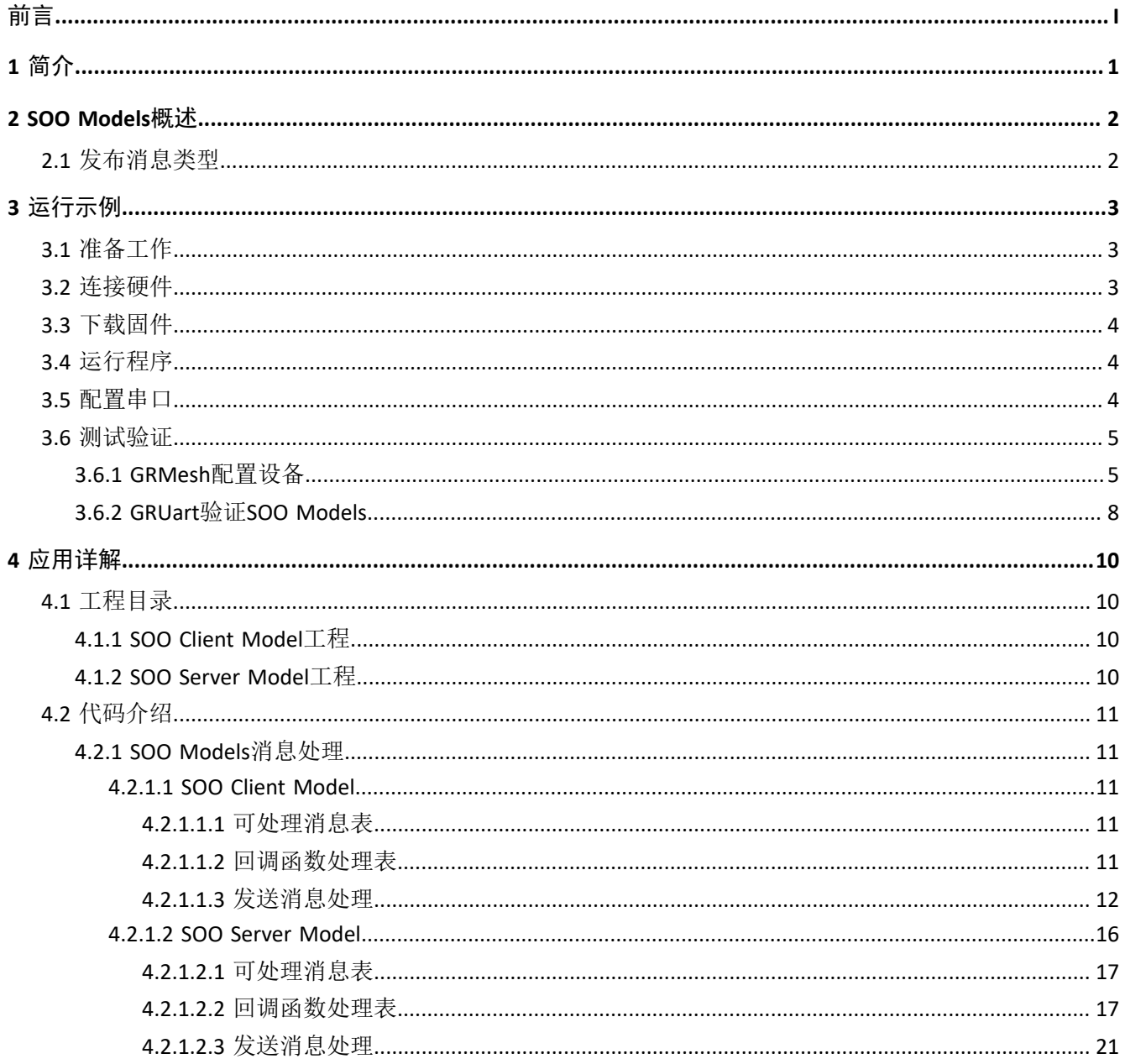

# **GODIX**

# <span id="page-4-0"></span>**1** 简介

为了保证各类蓝牙Mesh设备之间消息交互的兼容性,蓝牙技术联盟(Bluetooth Special Interest Group, Bluetooth SIG)定义了一系列蓝牙Mesh应用领域的通用标准Models, 如Generics、Sensors、Time and Scenes、Lighting等。利用这些标准Models,蓝牙Mesh设备能轻松控制对端蓝牙Mesh设备或获取相关信息。

在标准Model无法满足应用时,用户可根据实际需求自定义Models。例如,应用程序需增加新功能,而标 准Model并不包含这些功能。

本文以Simple On Off (SOO) Models为例, 介绍如何开发以及使用自定义Models。

进行操作前,可参考以下文档。

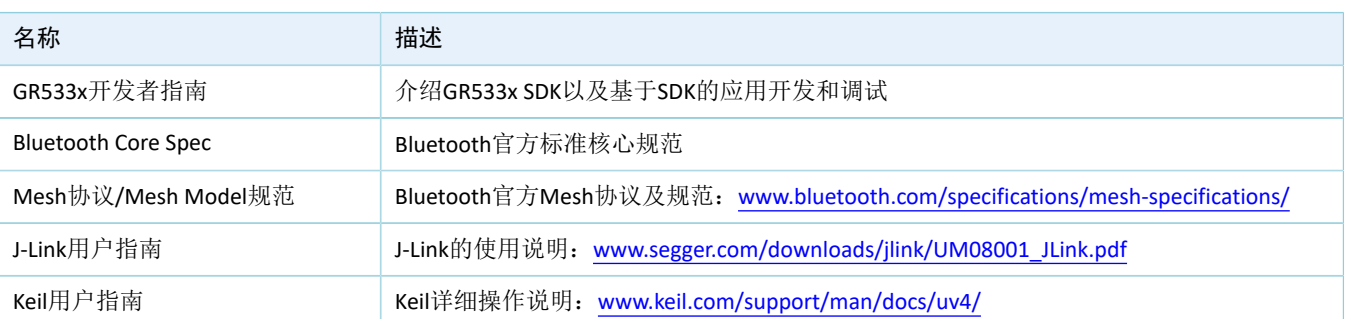

表 1-1 文档参考

# **GODIX**

### <span id="page-5-0"></span>**2 SOO Models**概述

Goodix提供参考版SOO Models,用于展示自定义Models的实现及使用。

SOO Models包括:

- SOO Client Model:用于向服务器模型发送消息,以获取、更改服务器模型的开/关状态。
- SOO Server Model:用于接收来自客户端模型的消息,并根据客户端的请求,回复、更改服务器模型 的开/关状态。

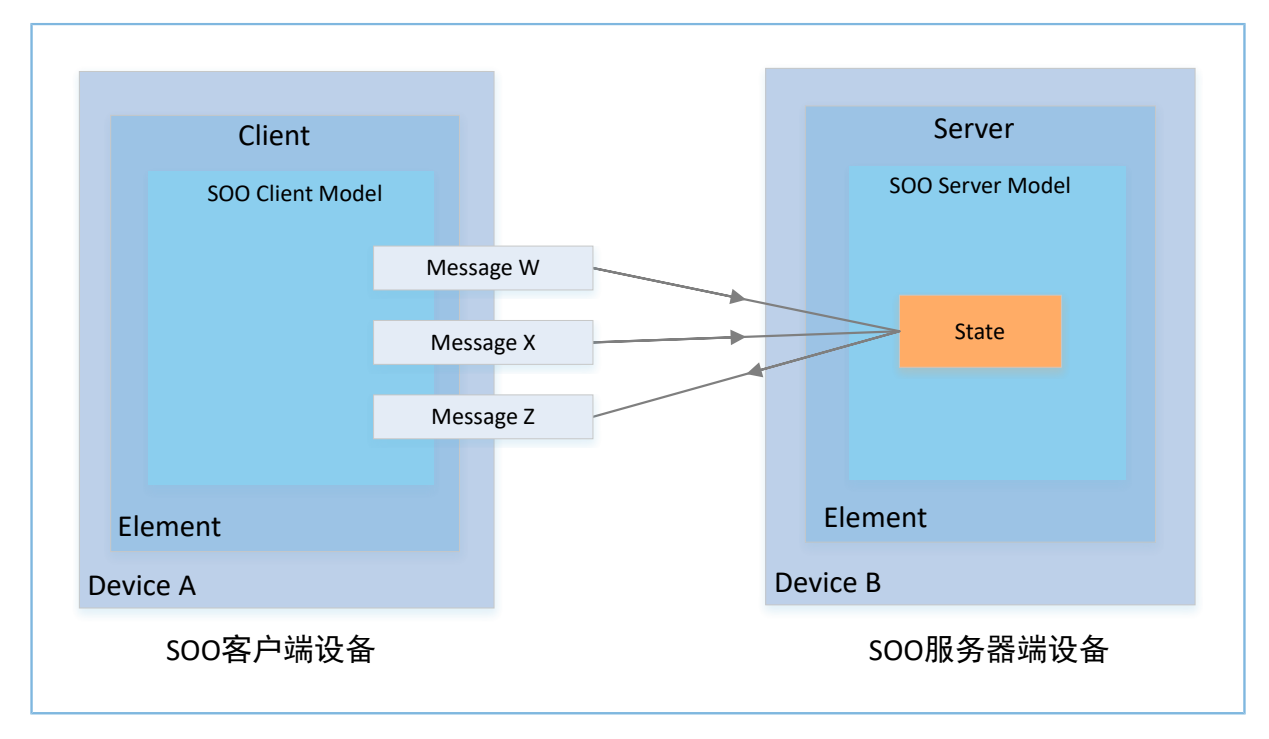

### 图 2-1 SOO客户端/服务端模型之间消息交互

### <span id="page-5-1"></span>**2.1** 发布消息类型

SOO Client Model支持的发布消息类型如下表所示。

#### 表 2-1 SOO Client Model发布消息类型

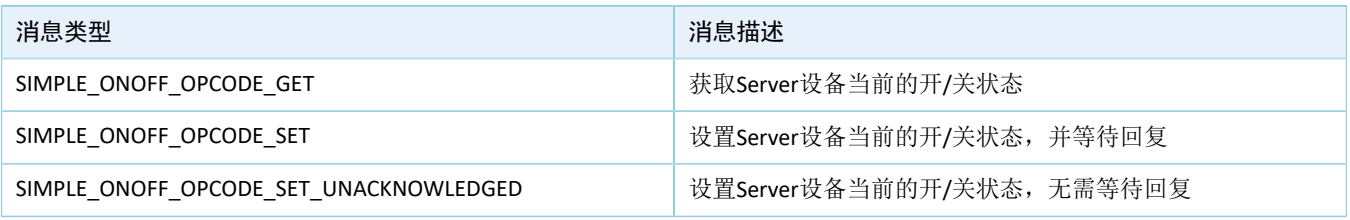

SOO Server Model支持的发布消息类型如下表所示。

#### 表 2-2 SOO Server Model发布消息类型

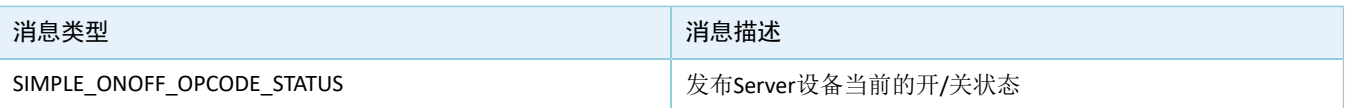

# <span id="page-6-0"></span>**3** 运行示例

本章介绍如何运行SOO Client Model示例工程,并测试/验证运行结果。

SOO Model示例工程包括:

- SOO Client Models示例工程: 位于SDK\_Folder\projects\mesh\Vendor\mesh\_app\_simple on\_off\_client
- SOO Server Models示例工程:位于SDK\_Folder\projects\mesh\Vendor\mesh\_app\_simple\_ on off server

### 说明:

SDK\_Folder为GR533x SDK的根目录。

### <span id="page-6-1"></span>**3.1** 准备工作

运行SOO Models示例之前,请完成以下准备工作。

• 硬件准备

表 3-1 硬件准备

| 名称       | 描述                                                                            |
|----------|-------------------------------------------------------------------------------|
| J-Link工具 | SEGGER公司推出的JTAG仿真器,如需更多了解,请访问www.segger.com/products/debug-probes/j-<br>link/ |
| 开发板      | GR5331 Starter Kit开发板 (2块)                                                    |
| 数据线      | Type-C USB 数据线                                                                |

• 软件准备

### 表 3-2 软件准备

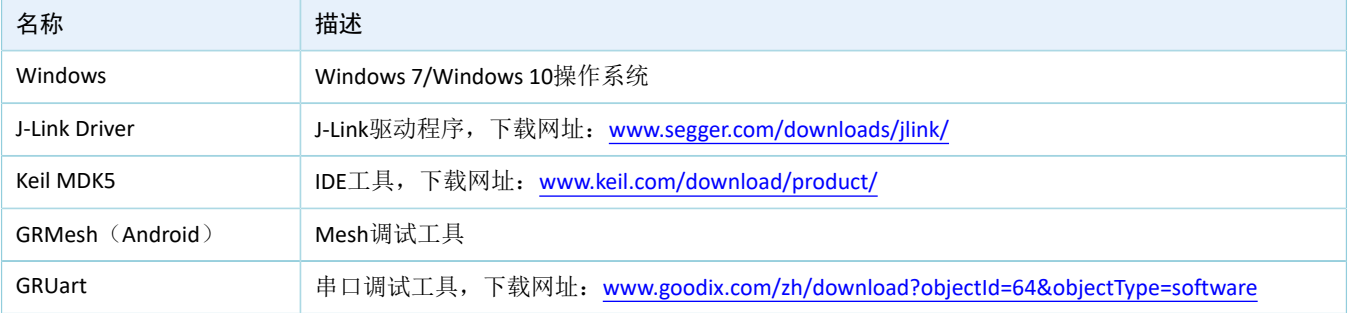

### <span id="page-6-2"></span>**3.2** 连接硬件

使用两块GR5331 Starter Kit开发板(以下简称"SK板"),分别作为SOO Client设备和SOO Server设备。 使用Type-C USB数据线连接SK板与PC。

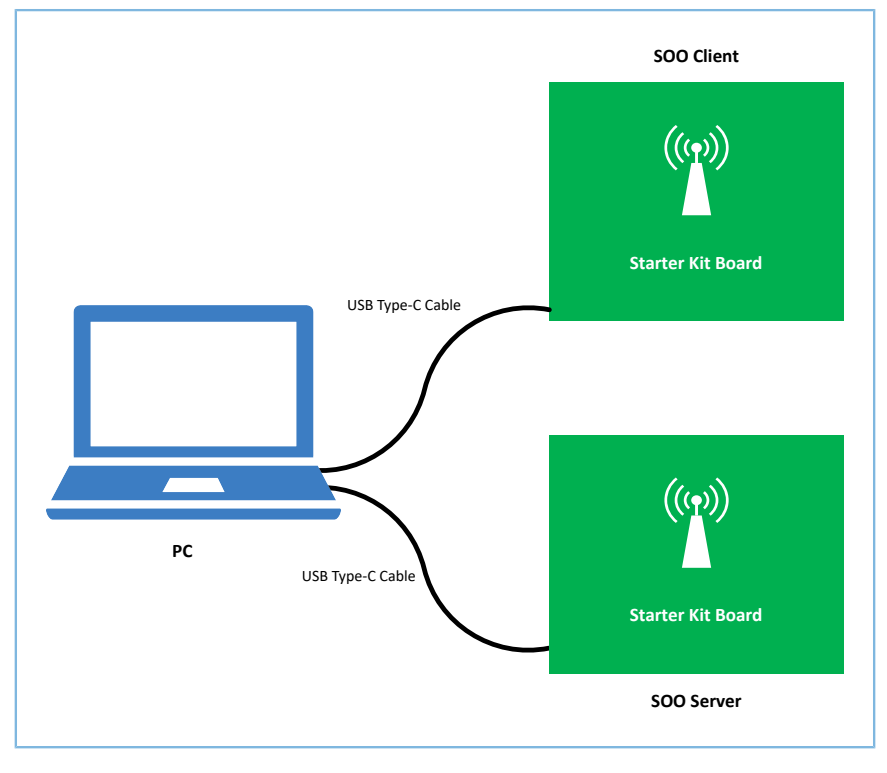

图 3-1 硬件连接示意图

### <span id="page-7-0"></span>**3.3** 下载固件

使用Keil工具 编译mesh\_app\_simple\_on\_off\_client、mesh\_app\_simple\_on\_off\_server工程,并将生成的目标 文件分别下载至两块SK板。

### <span id="page-7-1"></span>**3.4** 运行程序

固件下载至SK板后,按下开发板上的复位键,即可运行示例程序 。

## <span id="page-7-2"></span>**3.5** 配置串口

启动GRUart,按照 下表中的参数 配置串口。

### 表 3-3 GRUart串口配置参数

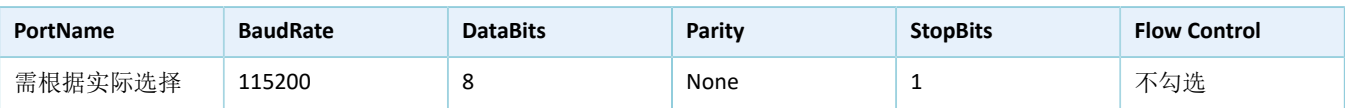

GRUart配置完成后如下图所示。

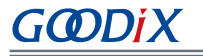

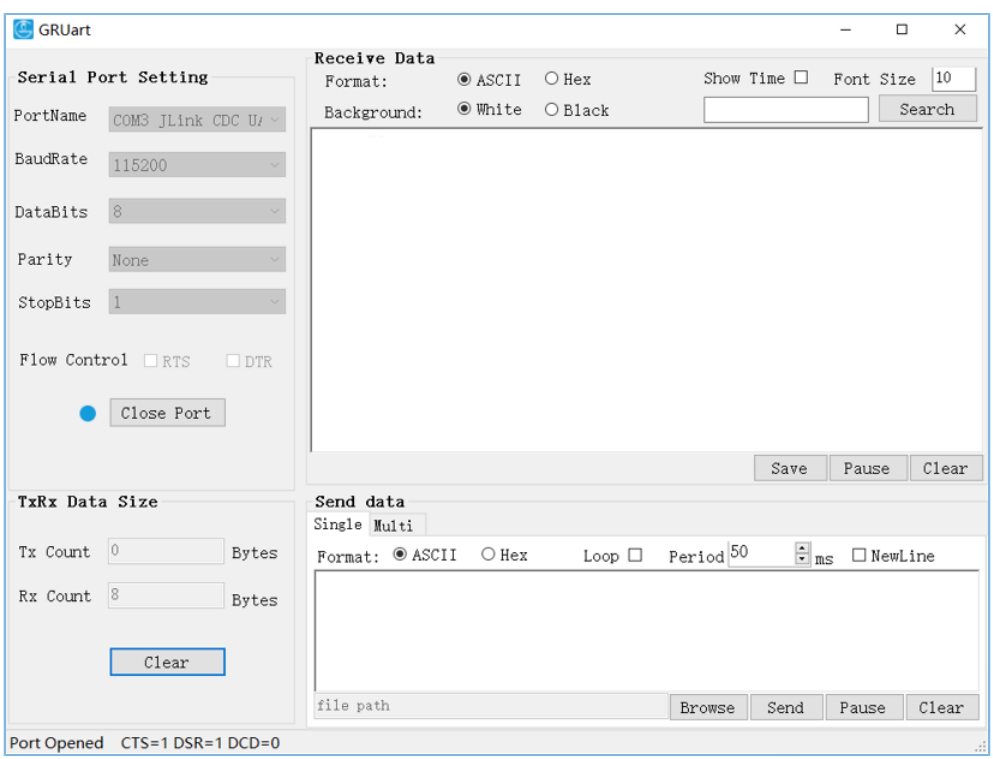

图 3-2 串口配置

## <span id="page-8-0"></span>**3.6** 测试验证

以上工作准备就绪后, 可按以下步骤测试、验证SOO Models之间的通信。

- 1. 使用GRMesh配置SOO Client设备和SOO Server设备 。
- 2. 通过GRUart打印输出的日志信息,验证SOO Client设备与SOO Server设备间的消息交互是否正常。

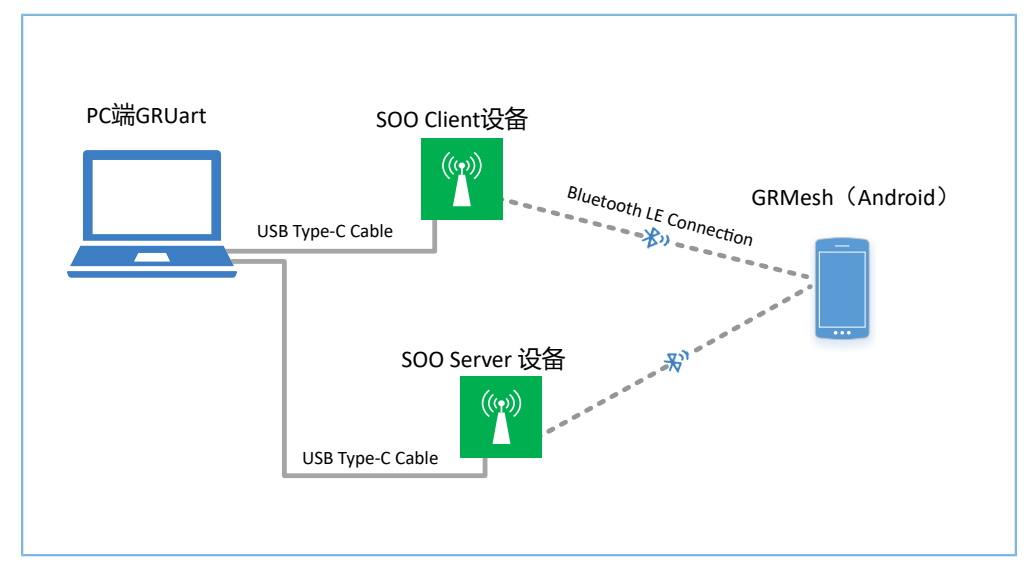

图 3-3 SOO Models测试场景图

### <span id="page-8-1"></span>**3.6.1 GRMesh**配置设备

使用GRMesh配置Client设备、Server设备,操作步骤如下:

- 1. 上电SOO Client设备(Goodix\_Simple\_Switch)和 SOO Server设备(Goodix\_Simple\_Light),即两块SK 板。
- 2. 使用GRMesh 开通配置 Goodix\_Simple\_Switch设备。
	- (1) 在GRmesh首页,点击右上角的"+"按钮,添加新设备。扫描发现广播名 为"Goodix\_Simple\_Switch"和"Goodix\_Simple\_Light"的设备。

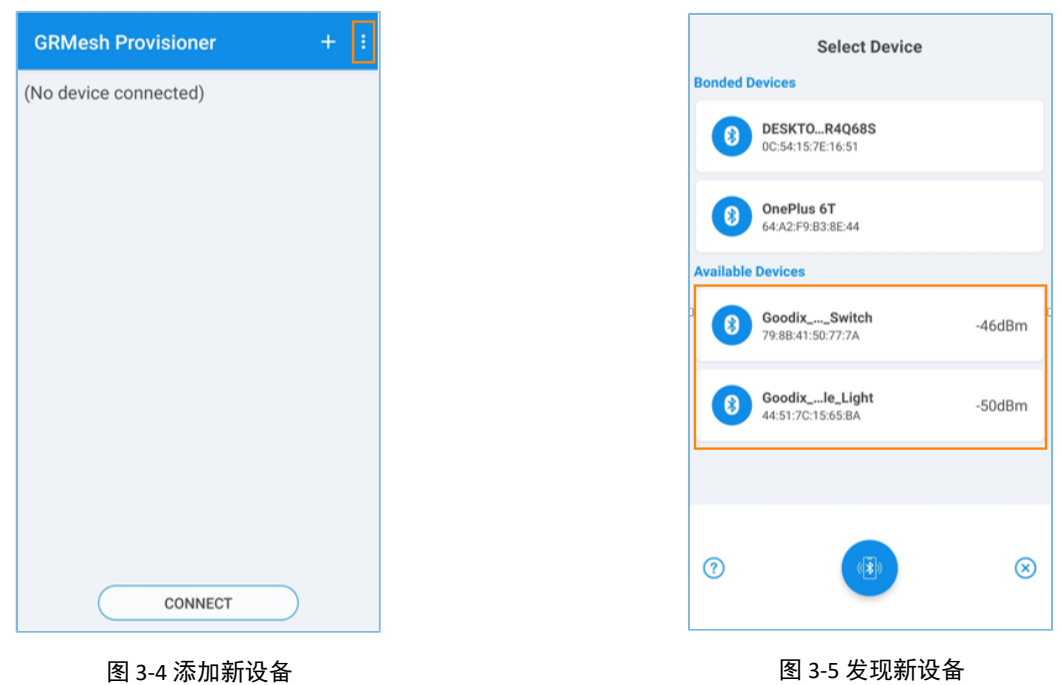

(2) 点击"Goodix\_Simple\_Switch > IDENTIFY > PROVISION"。

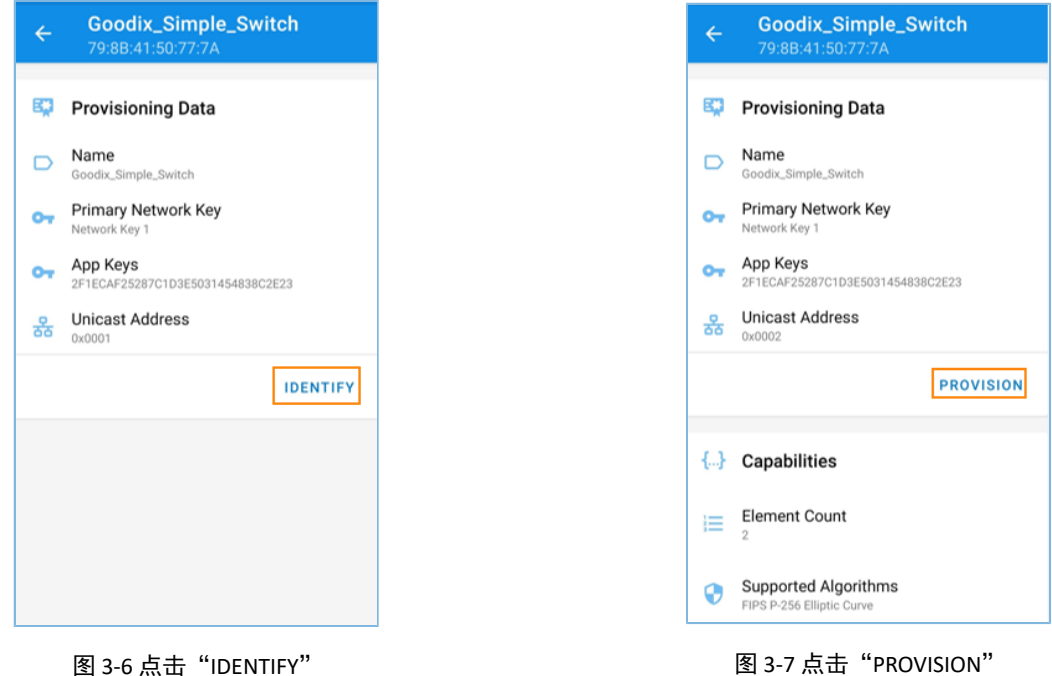

(3) 在弹出的"Select OOB Type"窗口中,设置配对方式为"No OOB"并点击"OK",完 成Goodix\_Simple\_Switch设备的开通配置,即将SOO Client设备加入到Mesh网络。

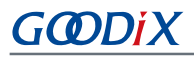

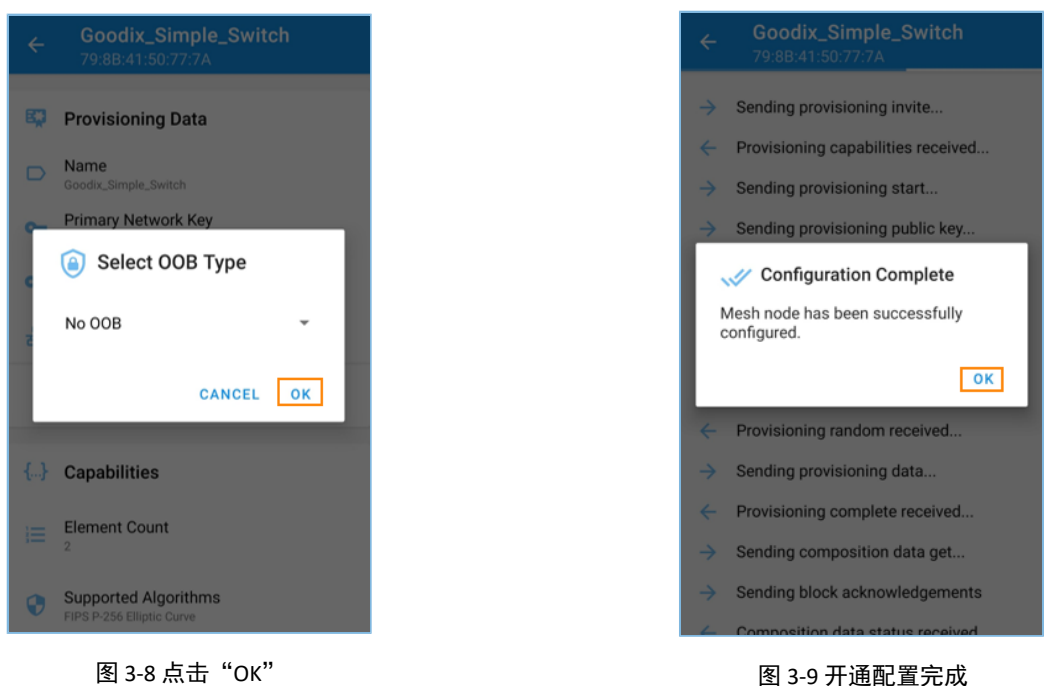

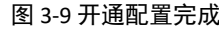

3. 在"GRMesh Provisioner"界面,点击"Goodix\_Simple\_Switch > Element:0x0002 > Vendor Model",配置Mesh网络中Goodix\_Simple\_Switch节点第一个元素中的Vendor Model。

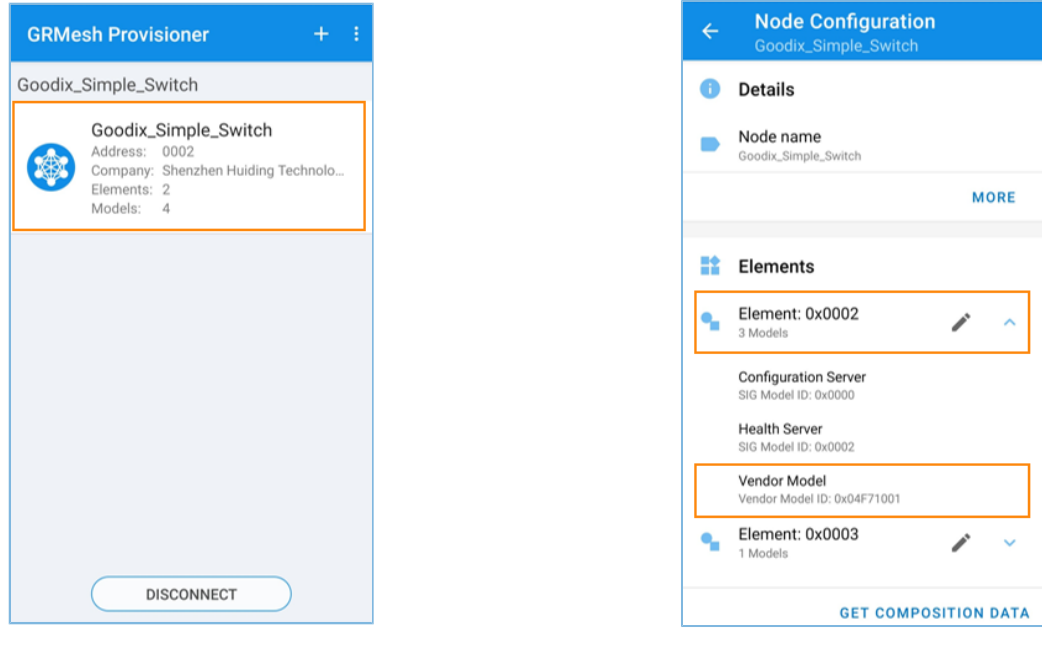

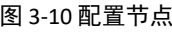

图 3-10 配置节点 2000 Demonitrative Demonitrative Demonitrative 图 3-11 点击 "Vendor Model"

(1) 在"Vendor Model"界面,配置"Bound App Keys"为"index 0", "Publish Address"为单播地 址"0x0004"(对应Goodix\_Simple\_Light中第一个元素的地址)。

# GODDI X

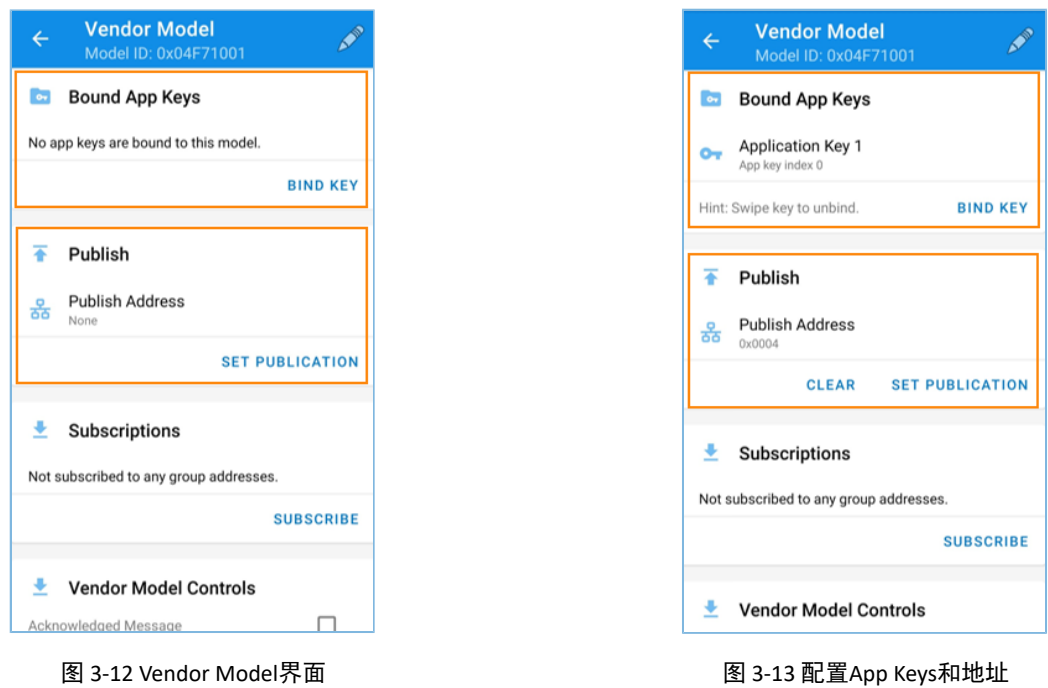

- 4. 重复步骤2~3, 开通配置Goodix\_Simple\_Light设备, 并设置第一个元素的Vendor Model的"Publish Address"设置为单播地址"0x0002"(对应Goodix\_Simple\_Switch第一个元素的地址)。
- 5. 完成Client设备与Server设备的开通配置后,可在"GRMeshProvisioner"界面查看到设备信息,如下 图。

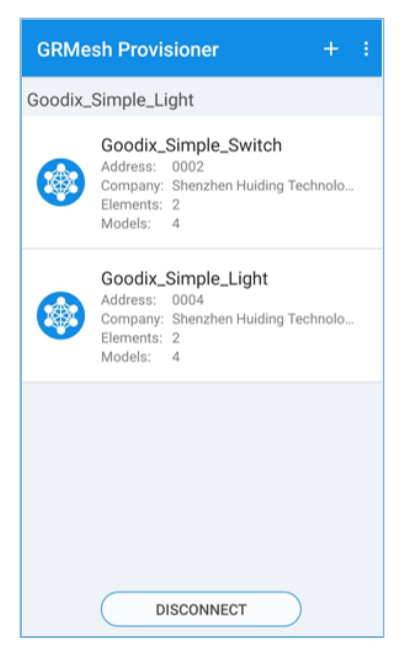

### 图 3-14 配置完成

### <span id="page-11-0"></span>**3.6.2 GRUart**验证**SOO Models**

使用GRUart 测试 SOO Client设备和SOO Server设备的通信交互,具体步骤如下:

1. 打开两个GRUart窗口:一个作为SOO Client设备串口,一个作为SOO Server设备串口。

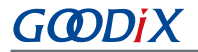

- 2. 在Client设备串口输入"0001"。
	- (1) Client设备发送"SIMPLE\_ONOFF\_OPCODE\_SET"消息(携带开命令)。
	- (2) Server设备接收到消息后,设置其当前状态为"开"并进行回复。

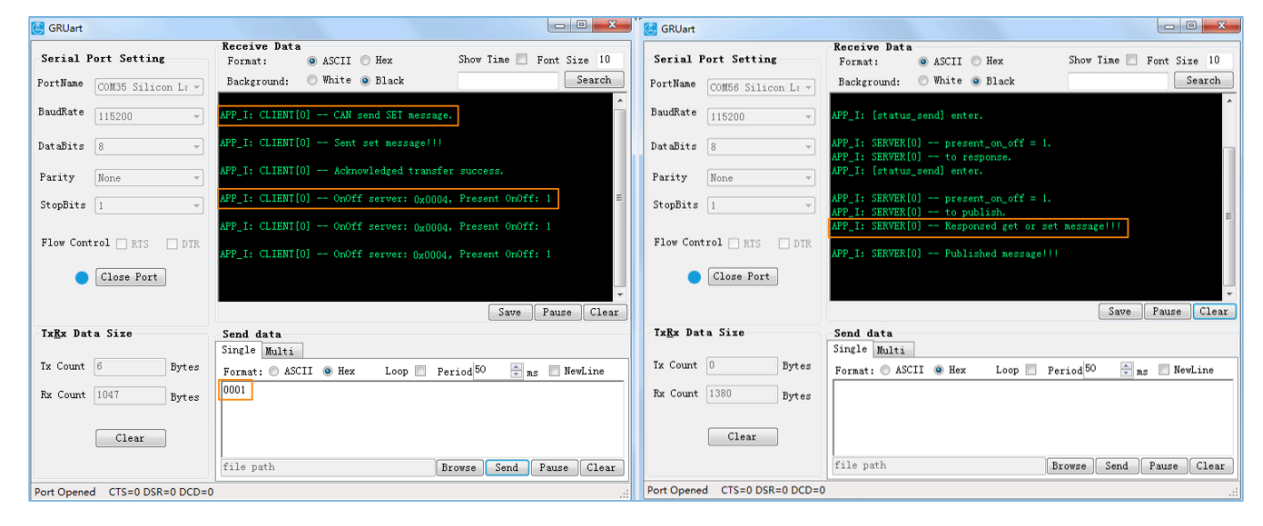

图 3-15 Client设备(左)与Server设备(右)消息交互

- 3. 在Client设备串口输入"0002"。
	- (1) Client设备发送"SIMPLE\_ONOFF\_OPCODE\_SET"消息(携带关命令)。
	- (2) Server设备接收到消息后,设置其当前状态为"关"并进行回复。

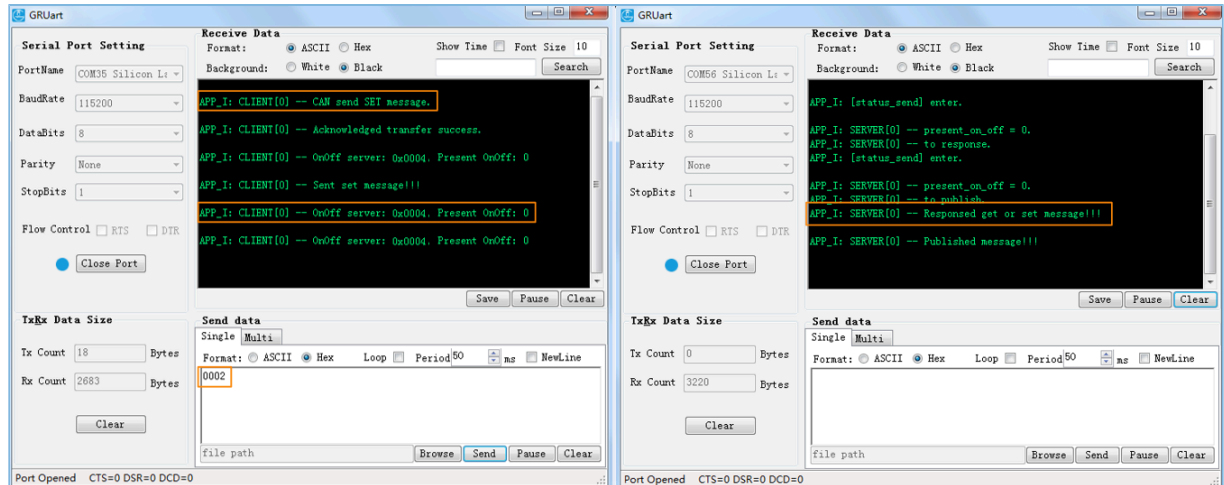

图 3-16 Client设备(左)与Server设备(右)消息交互

# <span id="page-13-0"></span>**4** 应用详解

本章主要介绍SOO Models示例的工程目录以及关键功能的实现代码。

### <span id="page-13-1"></span>**4.1** 工程目录

GR533x SDK提供了SOO Models示例的源代码以及工程文件,可方便用户基于该示例工程,实现自定义 的SOO Models。

### <span id="page-13-2"></span>**4.1.1 SOO Client Model**工程

SOO Client Model示例的源代码和工程文件位于:

SDK Folder\projects\mesh\Vendor\mesh\_app\_simple\_on\_off\_client,其中工程文件位 于keil\_5文件夹。

在Keil中打开*mesh\_app\_simple\_on\_off\_client.uvprojx*,可查看到SOO Client Model示例的工程目录结构,相 关文件说明如下表所示。

| Group         | 文件                    | 描述                   |
|---------------|-----------------------|----------------------|
| gr_models     | simple onoff client.c | SOO Models实现         |
| user_callback | user gap callback.c   | 获取连接和断连事件            |
|               | user mesh callback.c  | 获取开通配置事件             |
| user platform | user periph setup.c   | App Log、串口和设备地址的配置   |
|               | main.c                | main() $\lambda$ 口函数 |
|               | user app.c            | SOO Models注册及应用逻辑处理  |
| user app      | custom_config.h       | Application工程通用配置    |
|               | mesh stack config.h   | Mesh协议相关配置           |

表 4-1 mesh\_app\_simple\_on\_off\_client文件说明

### <span id="page-13-3"></span>**4.1.2 SOO Server Model**工程

SOO Server Model示例的源代码和工程文件位于:

SDK Folder\projects\mesh\Vendor\mesh\_app\_simple\_on\_off\_server, 其中工程文件位 于keil\_5文件夹。

在Keil中打开工程文件*mesh\_app\_simple\_on\_off\_server.uvprojx*,可查看到SOO Server Model示例的工程目录 结构,相关文件说明如下表所示。

| Group         | 文件                    | 描述                           |
|---------------|-----------------------|------------------------------|
| gr models     | simple onoff server.c | Simple On Off Server Model实现 |
| user callback | user_gap_callback.c   | 获取连接和断连事件                    |

表 4-2 mesh\_app\_simple\_on\_off\_server文件说明

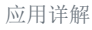

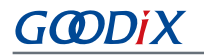

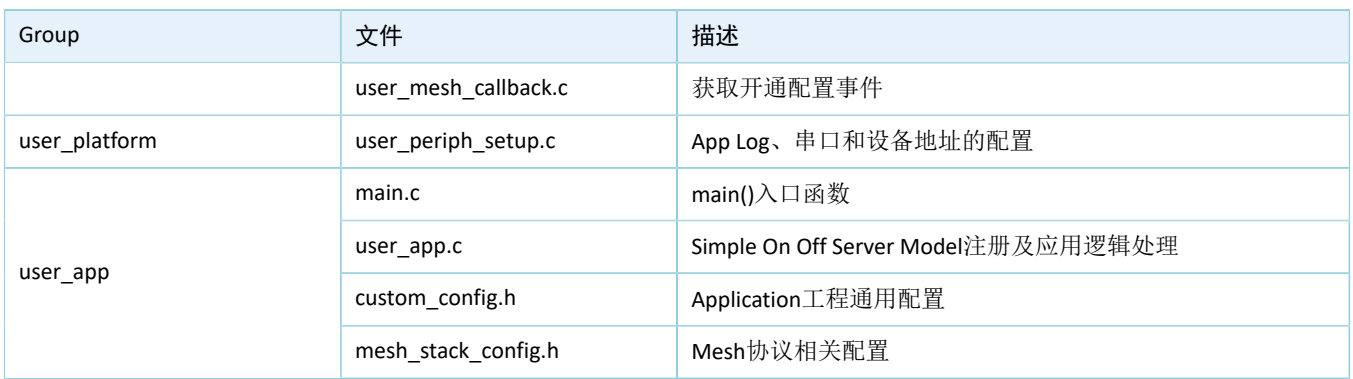

### <span id="page-14-0"></span>**4.2** 代码介绍

### <span id="page-14-1"></span>**4.2.1 SOO Models**消息处理

本节主要介绍SOO Models消息处理的实现代码,以展示如何实现自定义Models消息的处理 。

### <span id="page-14-2"></span>**4.2.1.1 SOO Client Model**

本节示例代码的路径为:

```
SDK Folder\components\mesh\models\Vendor\simple_onoff\src\simple_onoff_clien
t.c
```
### <span id="page-14-3"></span>**4.2.1.1.1** 可处理消息表

可处理消息表simple\_on\_off\_client\_opcode\_list包含SOO Client Model可接收并处理的Mesh消息。

```
static const uint16 t simple on off client opcode list[] =
{
    SIMPLE ONOFF OPCODE STATUS,
};
```
### <span id="page-14-4"></span>**4.2.1.1.2** 回调函数处理表

回调函数处理表simple\_on\_off\_client\_msg\_cb包括3个成员:

- cb\_rx: SOO Client Model接收的消息回调。
- cb\_sent: SOO Client Model发布/回应消息是否完成的回调。
- cb\_publish\_period: SOO Client Model的周期发布状态发生变化时的回调。

```
static const mesh model cb t simple on off client msg cb =
{
   cb_rx = simple_on_off_client_rx_cb,
   .cb sent = simple on off client sent cb,
   .cb publish period = NULL,};
```
simple\_on\_off\_client\_rx\_cb函数对接收的Mesh消息 消息进行处理, 其实现代码如下所示:

# GMDIX

```
static void simple on off client rx cb(mesh model msg ind t *p model msg, void *p_args)
{ 
    uint16 t company opcode = p_model msg->opcode.company_opcode;
   mesh opcode handler cb t handler = m opcode handlers [company opcode
                                                - SIMPLE ONOFF OPCODE STATUS].handler;
    if (NULL != handler)
     {
        handler(p_model_msg, p_args);
     }
}
static const mesh opcode handler t m opcode handlers[] =
{
    {SIMPLE ONOFF OPCODE STATUS, status handle},
};
static void status_handle(const mesh_model_msg_ind_t *p_rx_msg, void *p_args)
{
    simple_onoff_client_t * p_client = (simple_onoff_client_t *) p_args;
    if (p_rx_msg->msg_len == SIMPLE_ONOFF_STATUS_LEN)
     {
         p_client->settings.p_callbacks->onoff_status_cb(p_client, p_rx_msg, 
                                         (simple onoff status msg pkt t *)p_rx_msg->msg);
     }
}
```
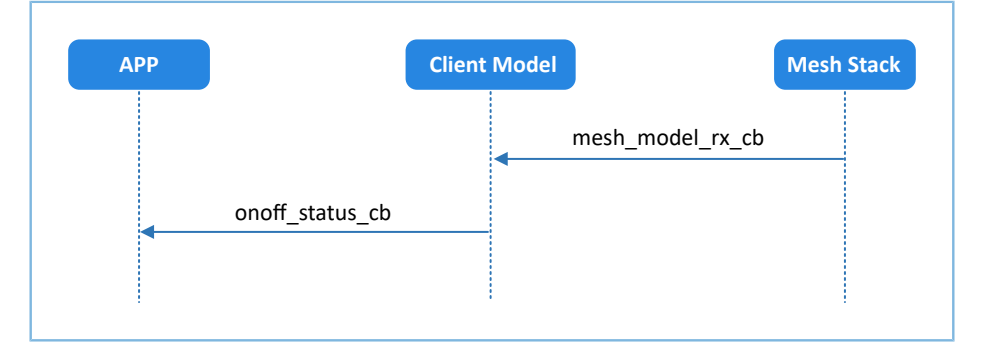

图 4-1 SIMPLE\_ONOFF\_OPCODE\_STATUS消息处理

### <span id="page-15-0"></span>**4.2.1.1.3** 发送消息处理

SOO Client Model的发送消息可分为三类:GET、SET和SET\_UNACK消息。

• SIMPLE\_ONOFF\_OPCODE\_SET消息

发送该消息时mesh\_model\_publish函数的第2个参数需携带reliable\_info信息。reliable\_info包括期待回 复消息的opcode以及等待时间。

```
uint16 t simple onoff client set(simple onoff client t * p client,
                                       const simple onoff set msg pkt t * p_params)
```
## GODIX

{

```
 mesh_model_send_info_t model_msg_send;
    bool reliable_trans_state = false;
    uint8_t tx_hdl = SIMPLE_ONOFF_CLIENT_SET_SEND_TX_HDL +
                      p_client->model_instance_index * SIMPLE_ONOFF_CLIENT_TX_HDL_TOTAL;
    mesh_model_reliable_info_t reliable_info =
    {
       .reply_opcode = MESH_ACCESS_OPCODE_VENDOR(SIMPLE_ONOFF_OPCODE_STATUS,
                                                  SIMPLE ONOFF COMPANY ID),
        .status_cb = p_client->settings.p_callbacks->ack_transaction_status_cb,
       .timeout ms = p_client->settings.timeout ms,
    };
   if (p_client == NULL || p_params == NULL)
    {
        return MESH_ERROR_SDK_INVALID_PARAM;
    }
   if (MESH ERROR NO ERROR ==
                             mesh model reliable trans is on(p client->model lid,
                                                                 &reliable_trans_state))
    {
       if (reliable trans state)
 {
            return MESH_ERROR_SDK_RELIABLE_TRANS_ON;
 }
        else
 {
           message create(&model msg_send, p_client->model lid,
                             SIMPLE ONOFF OPCODE SET,
                               tx_hdl, (uint8_t *)p_params, SIMPLE_ONOFF_SET_LEN);
           return mesh model publish(&model msg_send, &reliable_info);
 }
    }
    else
    {
       return MESH_ERROR_SDK_INVALID_PARAM; 
    }
```
完成SET消息发送后, SOO Client Model会通过回调函数通知用户应用操作状态(如图 [4-2](#page-17-0)中的方 式1、方式2)。若用户应用想提前终止该操作,可调用simple\_onoff\_client\_setget\_cancel函数实 现, SOO Client Model也会通过回调函数通知用户应用操作状态(如图 [4-2](#page-17-0)中的方式3)。

}

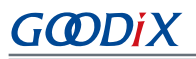

<span id="page-17-0"></span>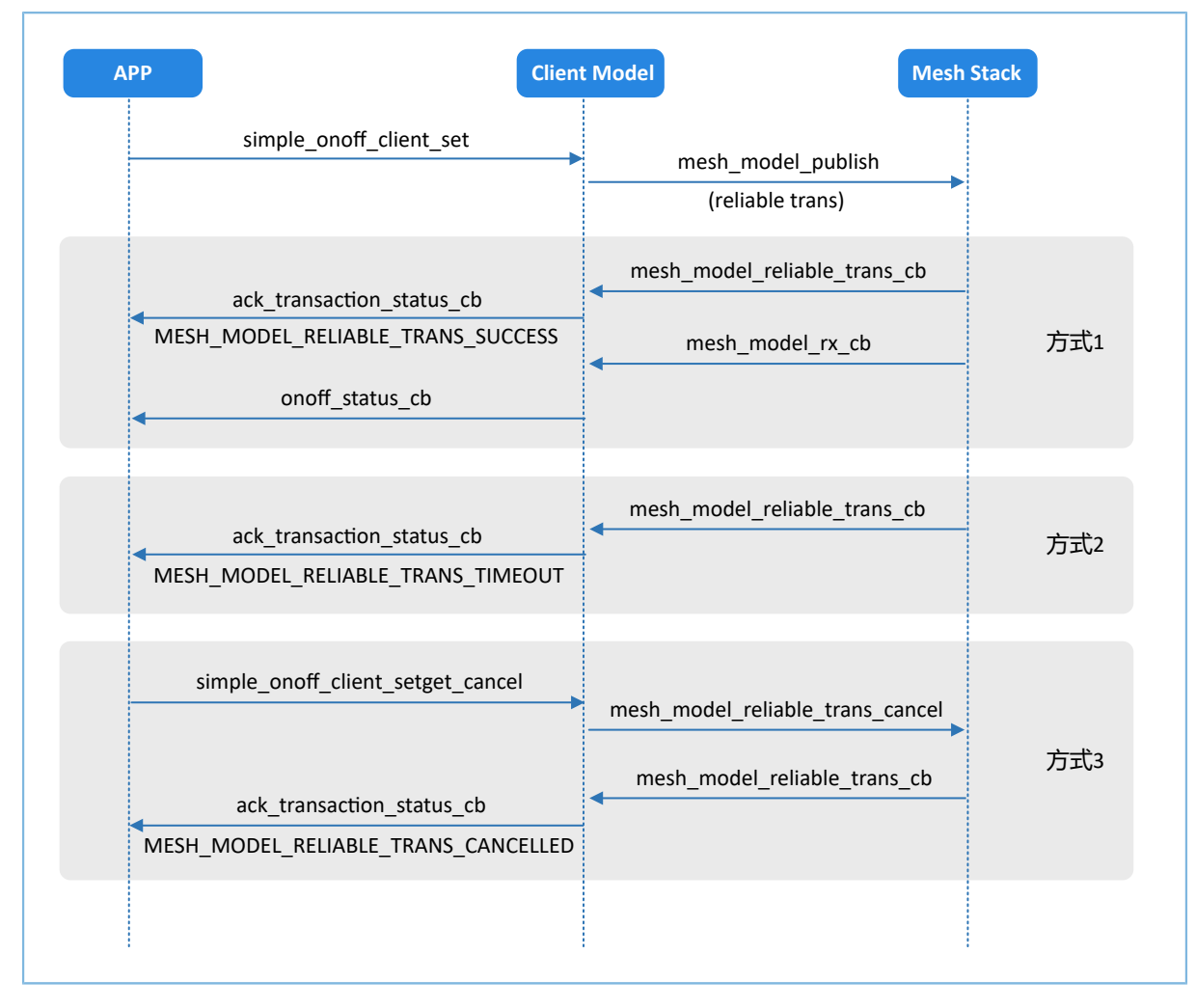

图 4-2 SIMPLE\_ONOFF\_OPCODE\_SET消息发送

• SIMPLE\_ONOFF\_OPCODE\_SET\_UNACKNOWLEDGED消息

发送该消息时,将mesh\_model\_publish函数的第2个参数设置为NULL。当无需Server端回复应答消息 时,Client端可发送该消息。

```
uint16 t simple onoff client set unack(simple onoff client t * p client,
                                       const simple onoff set msg pkt t * p_params)
{
    mesh_model_send_info_t model_msg_send;
   uint8 t tx_hdl = SIMPLE_ONOFF_CLIENT_SET_UNRELIABLE_SEND_TX_HDL
                      + p_client->model_instance_index * SIMPLE_ONOFF_CLIENT_TX_HDL_TOTAL;
    if (p client == NULL || p params == NULL)
     {
        return MESH_ERROR_SDK_INVALID_PARAM;
 }
    message_create(&model_msg_send, p_client->model_lid, 
                   SIMPLE_ONOFF_OPCODE_SET_UNACKNOWLEDGED,
                   tx_hdl, (uint8_t *)p_params, SIMPLE_ONOFF_SET LEN);
```

```
FODDIX
```
}

```
 return mesh_model_publish(&model_msg_send, NULL);
```
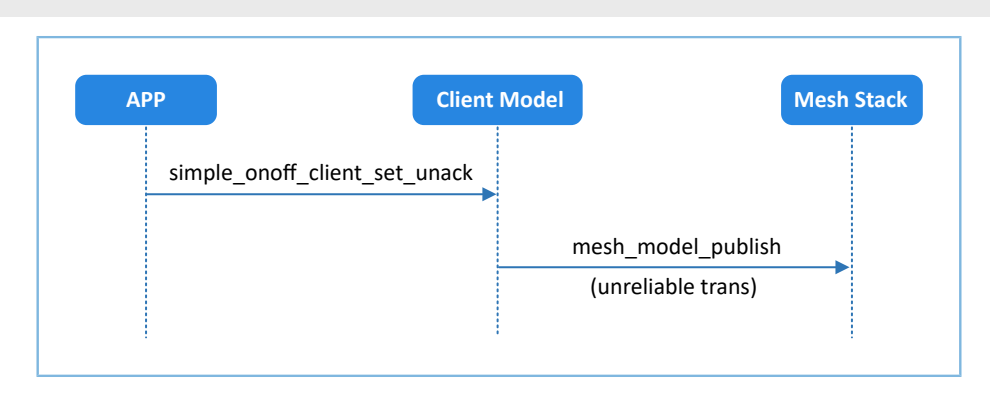

图 4-3 SIMPLE\_ONOFF\_OPCODE\_SET\_UNACKNOWLEDGED消息发送

• SIMPLE\_ONOFF\_OPCODE\_GET消息

发送该消息时, mesh\_model\_publish函数的第2个参数需携带reliable\_info信息。reliable\_info包括期待 回复消息的opcode以及等待时间。

```
uint16_t simple_onoff_client_get(simple_onoff_client_t * p_client)
{
    mesh model send info t model msg send;
    bool reliable trans state = false;
    uint8 t tx hdl = SIMPLE ONOFF CLIENT GET SEND TX HDL
            + p_client->model_instance_index * SIMPLE_ONOFF_CLIENT_TX_HDL_TOTAL;
    mesh model reliable info t reliable info =
      {
         .reply_opcode = MESH_ACCESS_OPCODE_VENDOR(SIMPLE_ONOFF_OPCODE_STATUS,
                                                            SIMPLE ONOFF COMPANY ID),
          .status_cb = p_client->settings.p_callbacks->ack_transaction_status_cb,
         .timeout ms = p_client->settings.timeout ms,
     };
     if (p_client == NULL)
      {
          return MESH_ERROR_SDK_INVALID_PARAM;
      }
     if (MESH_ERROR_NO_ERROR == mesh_model_reliable_trans_is_on(
                                                              p_client->model_lid,
                                                              &reliable_trans_state))
\left\{ \begin{array}{c} \mathbf{1} & \mathbf{1} & \mathbf{1} \\ \mathbf{1} & \mathbf{1} & \mathbf{1} \\ \mathbf{1} & \mathbf{1} & \mathbf{1} \end{array} \right. if (reliable_trans_state)
 {
               return MESH_ERROR_SDK_RELIABLE_TRANS_ON;
 }
          else
 {
```
# G**@DiX**

```
message create(&model msg_send, p_client->model_lid,
                            SIMPLE_ONOFF_OPCODE_GET, tx_hdl, NULL, 0);
             return mesh_model_publish(&model_msg_send, &reliable_info);
 } 
     }
    else
     {
        return MESH_ERROR_SDK_INVALID_PARAM; 
 }
}
```
完成GET消息发送后, SOO Client Model会通过回调函数通知用户应用操作状态(如图 [4-4](#page-19-1)中的方 式1、方式2)。若用户应用想提前终止该操作,可调用simple\_onoff\_client\_setget\_cancel函数实 现, SOO Client Model也会通过回调函数通知用户应用操作状态(如图 [4-4](#page-19-1)中的方式3)。

<span id="page-19-1"></span>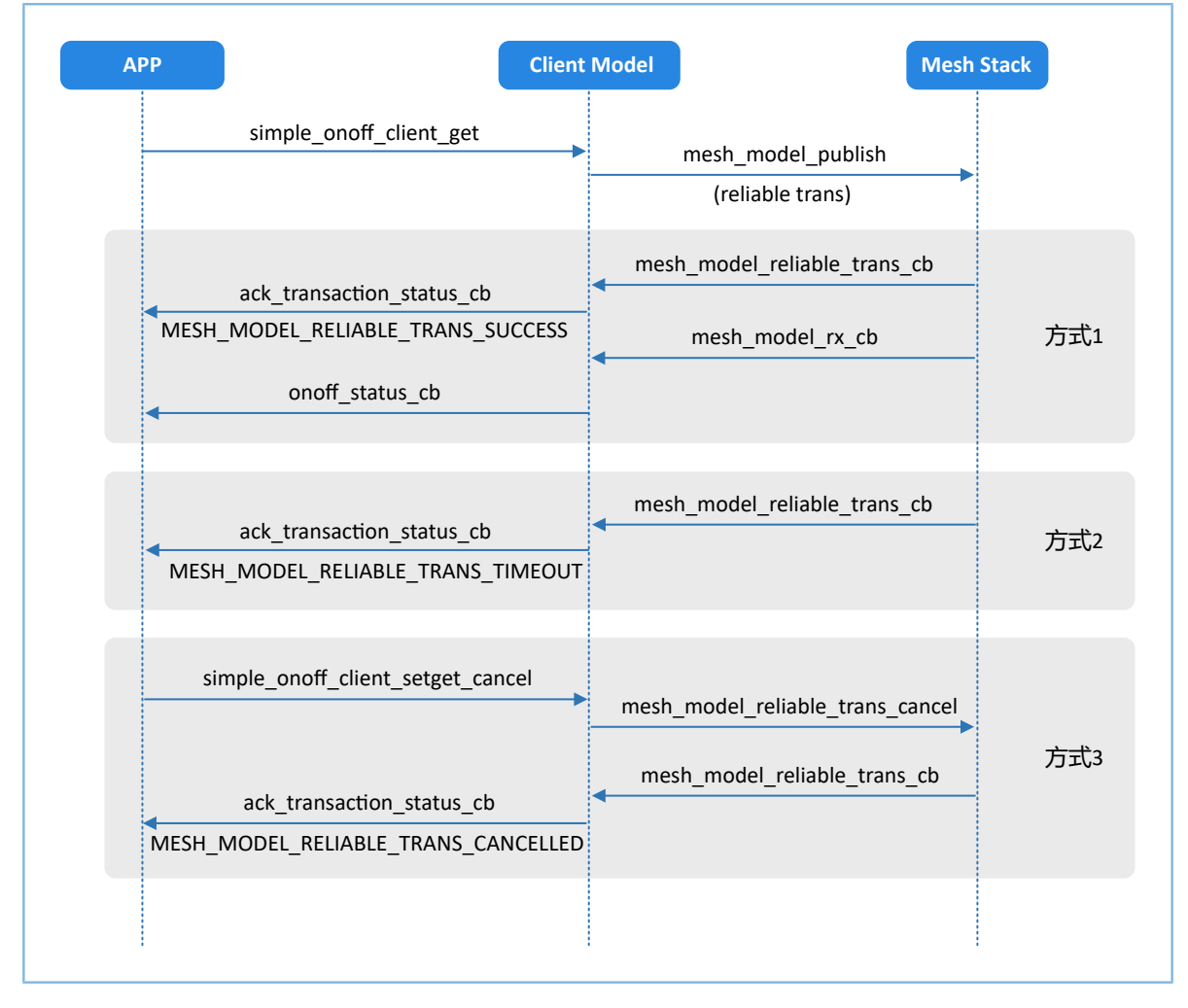

#### 图 4-4 SIMPLE\_ONOFF\_OPCODE\_GET消息发送

### <span id="page-19-0"></span>**4.2.1.2 SOO Server Model**

本节示例代码的路径为:

```
SDK Folder\components\mesh\models\Vendor\simple_onoff\src\simple_onoff_serve
r.c
```
#### <span id="page-20-0"></span>**4.2.1.2.1** 可处理消息表

可处理消息表simple\_on\_off\_server\_opcode\_list包含SOO Server Model可接收并处理的Mesh消息。

```
static const uint16 t simple on off server opcode list[] =
{
    SIMPLE_ONOFF_OPCODE_GET,
   SIMPLE ONOFF OPCODE SET,
    SIMPLE_ONOFF_OPCODE_SET_UNACKNOWLEDGED,
};
```
#### <span id="page-20-1"></span>**4.2.1.2.2** 回调函数处理表

回调函数处理表simple\_on\_off\_server\_msg\_cb包括3个成员:

- cb\_rx: SOO Server Model接收到的消息回调。
- cb\_sent:SOO Server Model发布/回应消息是否完成的回调。
- cb\_publish\_period: SOO Server Model的周期发布状态发生变化时的回调。

```
static const mesh_model_cb_t simple_on_off_server_msg_cb =
{
   .cb rx = simple on off server rx cb,
   .cb_sent = simple_on_off_server_sent_cb,
   .cb publish period = NULL,
};
```
simple\_on\_off\_server\_rx\_cb函数对接收的Mesh消息进行处理,其实现代码如下所示:

```
static void simple on off server rx cb(mesh model msg ind t *p model msg, void *p_args)
{ 
    uint16 t company opcode = p_model msg->opcode.company_opcode;
    mesh opcode handler cb t handler = m opcode handlers [company opcode -SIMPLE_ONOFF_OPCODE_GET].handler;
     if (NULL != handler)
     {
        handler(p_model_msg, p_args);
     }
}
static const mesh_opcode_handler_t m_opcode_handlers[] =
{
     {SIMPLE_ONOFF_OPCODE_GET, handle_get_cb},
     {SIMPLE_ONOFF_OPCODE_SET, handle_set_cb},
     {SIMPLE_ONOFF_OPCODE_SET_UNACKNOWLEDGED, handle_set_cb},
};
```
- handle\_set\_cb函数可处理以下消息:
	- SIMPLE\_ONOFF\_OPCODE\_SET
	- SIMPLE\_ONOFF\_OPCODE\_SET\_UNACKNOWLEDGED

```
static void handle set cb(const mesh model msg ind t *p_rx_msg, void *p_args)
{
    uint32 t send status = MESH_ERROR_NO_ERROR;
    simple onoff server t * p server = (simple onoff server t * p args;
     APP_LOG_INFO("SERVER[%d] -- Receive message, want to set on-off state!!!", p_server-
>model instance index);
       simple onoff set msg pkt t * p msg params packed = (simple onoff set msg pkt t *)
 p_rx_msg->msg;
    simple onoff status msg pkt t out data =
\left\{ \begin{array}{c} \mathbf{1} & \mathbf{1} & \mathbf{1} \\ \mathbf{1} & \mathbf{1} & \mathbf{1} \\ \mathbf{1} & \mathbf{1} & \mathbf{1} \end{array} \right..present on off = p_msg_params_packed->on_off,
     };
    if (set params_validate(p_rx_msg, p_msg_params_packed))
     {
        if (model tid validate(&p_server->tid_filter, p_rx_msg, p_msg_params_packed->tid))
 {
              p_server->client_address = p_rx_msg->src;
            p_server->settings.p_callbacks->onoff_cbs.set_cb(p_server->model_instance_index,
 p_msg_params_packed->on_off);
              // response
             if (SIMPLE ONOFF OPCODE SET == p_rx_msg->opcode.company_opcode)
\{send status = status send(p server, p rx msg, &out data);
                 if (MESH ERROR NO ERROR != send status)
{1 \over 2} (and {1 \over 2} ) and {1 \over 2} (b) and {1 \over 2} (b) and {1 \over 2}APP_LOG_WARNING("SERVER[%d] -- Response status faild, error code: 0x
%04x", p server->model instance index, send status);
 }
}<br>}<br>}
              // publish
             send status = status send(p server, NULL, &out data);
             if (MESH ERROR NO ERROR != send status)
\{APP_LOG_WARNING("SERVER[%d] -- Publish status faild, error code: 0x%04x",
 p server->model instance index, send status);
}<br>}<br>}
 }
     }
}
static uint32 t status send(simple onoff server t * p_server,
```
# GODIX

应用详解

```
const mesh model msg ind t *p_rx_msg,
                                     const simple_onoff_status_msg_pkt_t * p_params)
{
    simple_onoff_status_msg_pkt_t msg_pkt;
   uint8 t tx hdl = (NULL == p_rx_msg) ? SIMPLE_ONOFF_SERVER_PUBLISH_SEND_TX_HDL + p_server-
>model instance index * SIMPLE ONOFF SERVER TX HDL TOTAL
                                             : SIMPLE ONOFF SERVER RSP SEND TX HDL + p_server-
>model instance index * SIMPLE ONOFF SERVER TX HDL TOTAL;
    if (p_params->present_on_off > SIMPLE_ONOFF_MAX)
     {
         return MESH_ERROR_SDK_INVALID_PARAM;
     }
     msg_pkt.present_on_off = p_params->present_on_off;
   mesh model send info t msg send =
\sim \sim \sim \sim \sim \sim .model_lid = p_server->model_lid,
                          .opcode = MESH_ACCESS_OPCODE_VENDOR(SIMPLE_ONOFF_OPCODE_STATUS,
 SIMPLE ONOFF COMPANY ID),
        .tx hdl = tx hdl,
        .p data send = (uint8 t *) &msg pkt,
         .data_send_len = SIMPLE_ONOFF_STATUS_LEN,
        .dst = (NULL == prx msg) ? MESH INVALID ADDR : p rx msg->src,
        .appkey_index = (NULL == p_rx_msg) ? MESH_INVALID_KEY_INDEX : p_rx_msg->appkey_index,
    };
       APP_LOG_INFO("SERVER[%d] -- present_on_off = %d.", p_server->model_instance_index,
msg_pkt.present_on_off);
    if (NULL == p rx msg)
     {
         APP_LOG_INFO("SERVER[%d] -- to publish.", p_server->model_instance_index);
       return mesh model publish(&msg_send, NULL);
     }
     else
     {
         APP_LOG_INFO("SERVER[%d] -- to response.", p_server->model_instance_index);
        return mesh model rsp send(&msg send);
\left\{\begin{array}{cc} 1 & 1 \\ 1 & 1 \end{array}\right\}}
```
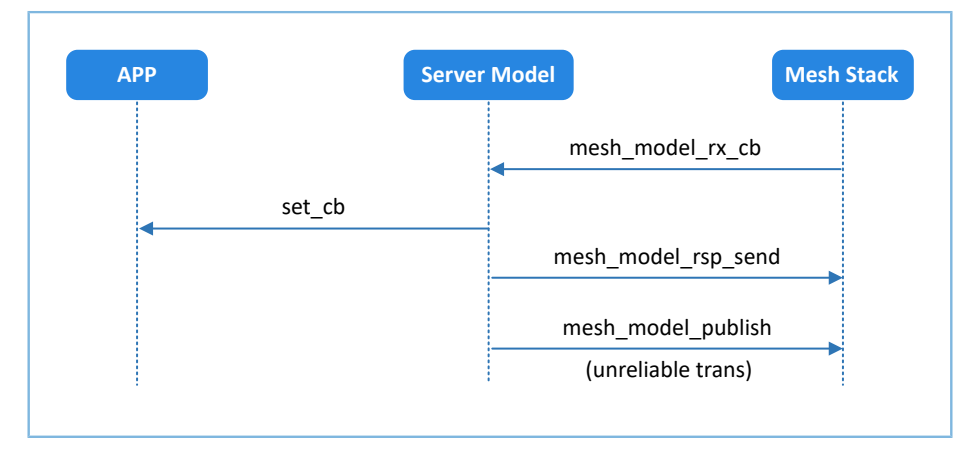

图 4-5 SIMPLE\_ONOFF\_OPCODE\_SET消息处理

\*\_SET和\*\_SET\_UNACKNOWLEDGE消息的处理有所不同,前者比后者需多调用一次status\_send函 数,进而调用mesh\_model\_rsp\_send进行消息回复。两者均会在最后调用一次status\_send函数进而调 用mesh\_model\_publish进行消息发布。

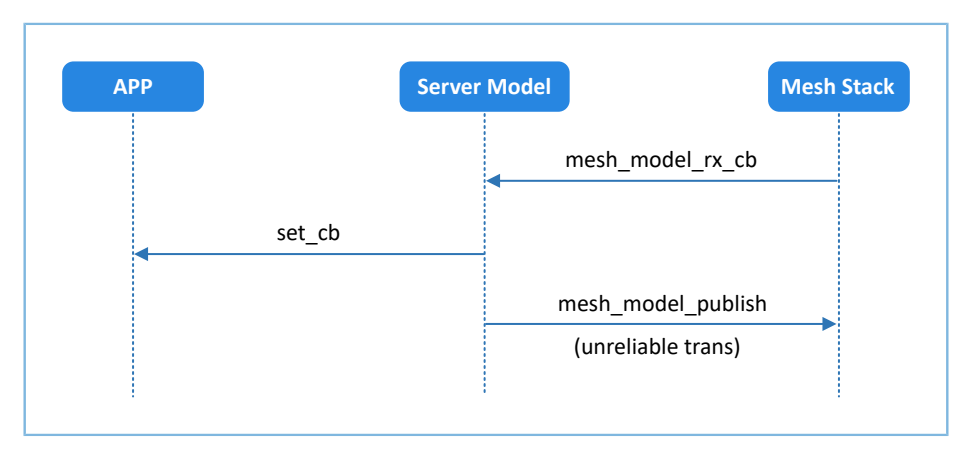

图 4-6 SIMPLE\_ONOFF\_OPCODE\_SET\_UNACKNOWLEDGED消息处理

handle\_get\_cb函数

该函数可处理SIMPLE\_ONOFF\_OPCODE\_GET消息。status\_send函数调用mesh\_model\_rsp\_send进行消 息回复。

```
static void handle get cb(const mesh model msg ind t *p_rx_msg, void *p_args)
{
    simple_onoff_server_t * p_server = (simple_onoff_server_t *) p_args;
   APP_LOG_INFO("[%s] enter.", __func__);
    APP_LOG_INFO("SERVER[%d] -- Receive message, want to get on-off state!!!", p_server-
>model instance index);
    simple_onoff_status_msg_pkt_t out_data = {0};
    if (get params validate(p_rx_msg))
     {
         p_server->client_address = p_rx_msg->src;
```
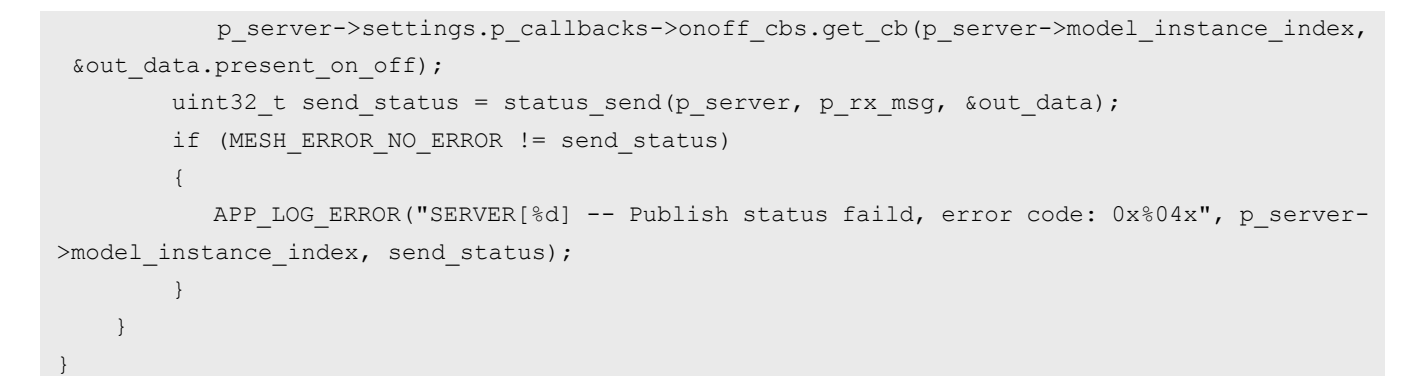

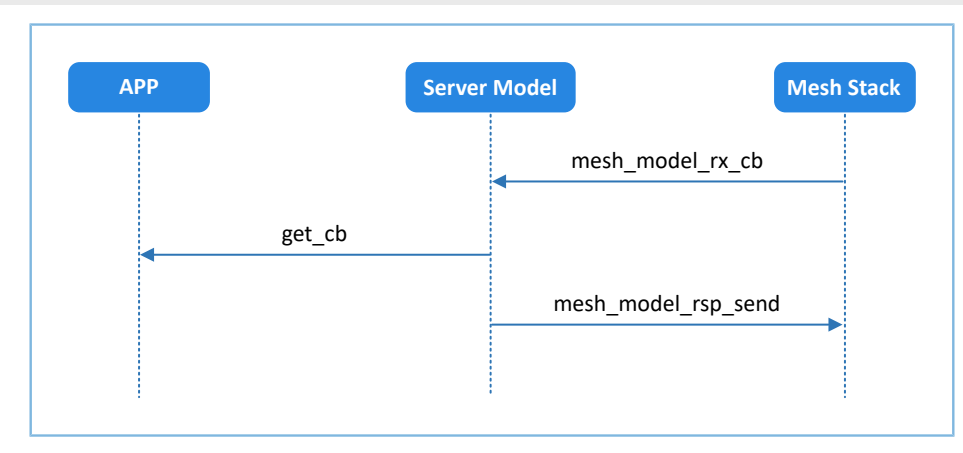

图 4-7 SIMPLE\_ONOFF\_OPCODE\_GET消息处理

#### <span id="page-24-0"></span>**4.2.1.2.3** 发送消息处理

GODIX

SOO Server Model可主动发送SIMPLE\_ONOFF\_OPCODE\_STATUS消息。status\_send函数调 用mesh\_model\_publish进行消息发布。

```
uint16_t simple_onoff_server_status_publish(simple_onoff_server_t * p_server,
                                    const simple onoff status msg pkt t * p_params)
{
    if (NULL == p_server || NULL == p_params) {
         return MESH_ERROR_SDK_INVALID_PARAM;
 }
   return status send(p_server, NULL, p_params);
}
```
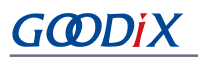

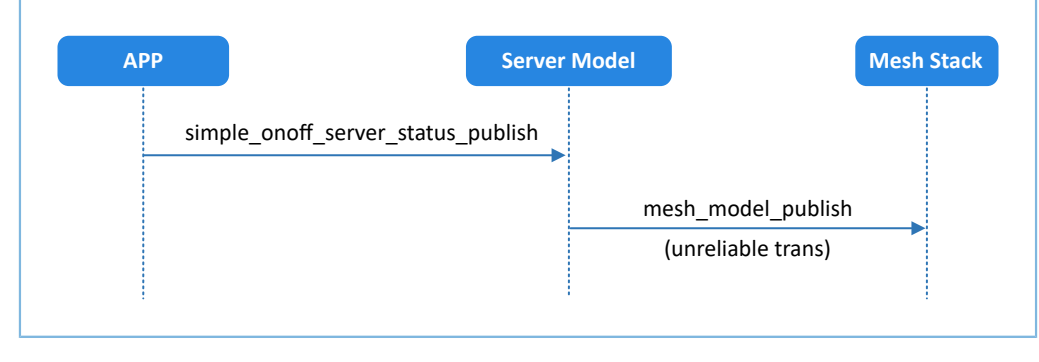

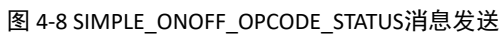